# Actualización Robot

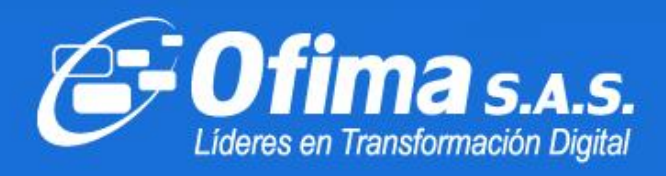

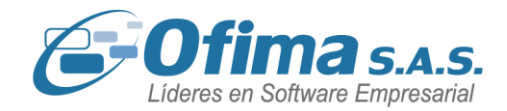

Medellín, marzo 2024

Dirigido a

**Clientes y Asesores**

Asunto:

**Publicación de Ajustes y Mejoras**

ACTUALIZACIÓN

Cordial saludo.

Informamos a nuestros Clientes y Asesores que hemos realizado ajustes y mejoras durante el mes de febrero para la publicación de Ofimabot que aplican a la versión 2024.

En archivo adjunto encontrará descrito las actualizaciones correspondientes a este Robot.

<span id="page-1-0"></span>DOCUMENTACIÓN

El servicio de OfimaBot está disponible, favor validar desde OfimaBot que la URL sea lasiguiente: <http://ofimabotenterprise.ofimanet.com/ServiceOfimaBot.svc>

 $\bigodot$  (+57) 304 442 2941 // Medellín · Bogotá

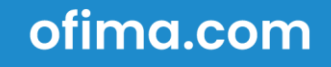

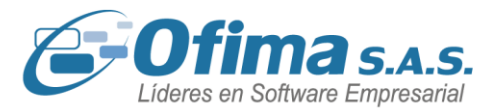

### **[AJUSTES Y MEJORAS FEBRERO](#page-1-0) DEL 2024.**

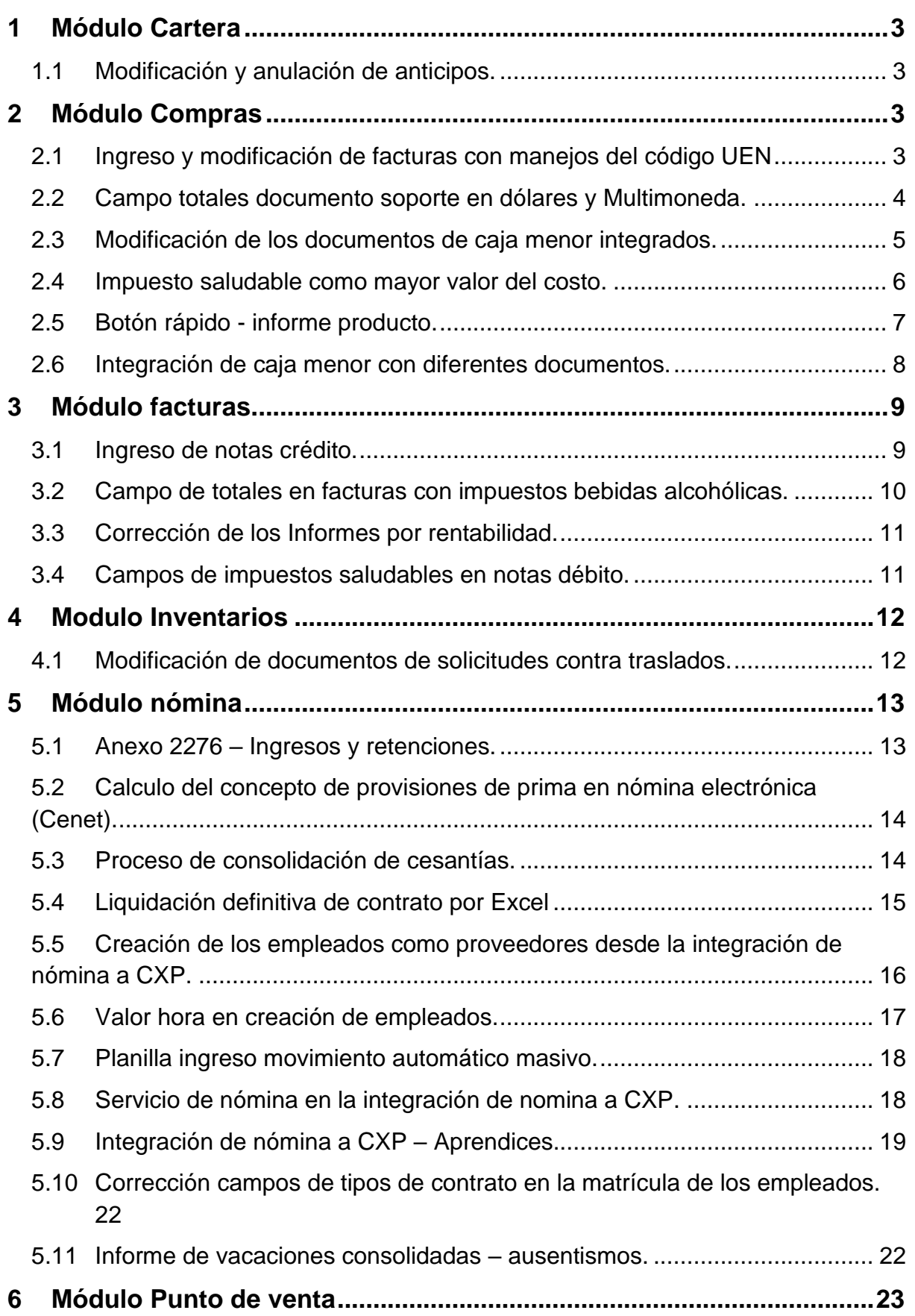

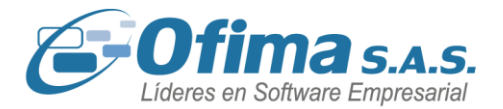

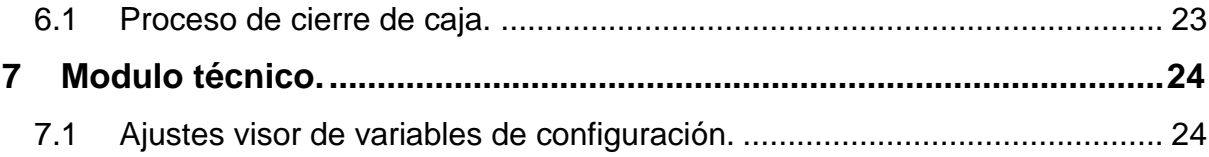

### **1 Módulo Cartera**

### **1.1 Modificación y anulación de anticipos.**

<span id="page-3-1"></span><span id="page-3-0"></span>Se llevan a cabo ajustes y correcciones en el módulo de cartera en casos donde se manejan múltiples tipos de documentos. Estas modificaciones son necesarias debido a que el sistema no estaba controlando adecuadamente la posibilidad de realizar modificaciones cuando un documento tenía un abono asociado. Con estas mejoras, se asegura una validación precisa de la información.

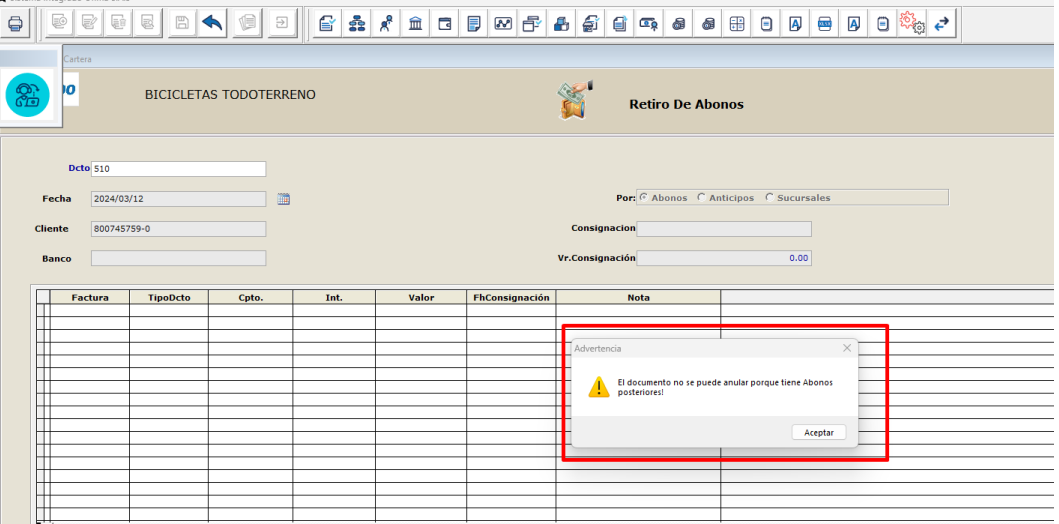

### **2 Módulo Compras**

### <span id="page-3-2"></span>**2.1 Ingreso y modificación de facturas con manejos del código UEN**

<span id="page-3-3"></span>Se realizan ajustes al proceso de grabar facturas, reforzado las validaciones del campo de código UEN ya que al momento de grabar y consultar facturas el código UEN no estaba respetando el código ingresado y modificándolo automáticamente por el código de cero varios. Ahora el sistema con los respectivos ajustes conservara el código UEN ingresado.

# $\bigodot$  (+57) 304 442 2941 // Medellín · Bogotá

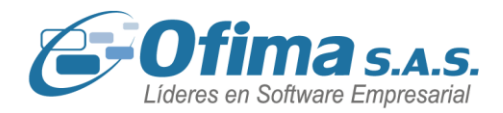

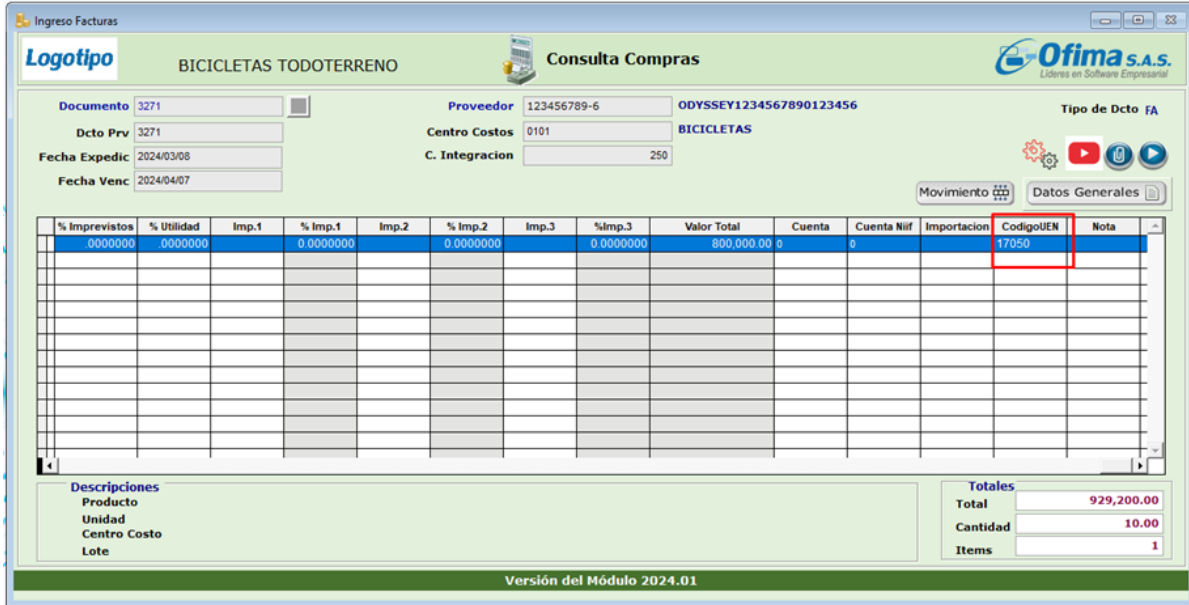

### **2.2 Campo totales documento soporte en dólares y Multimoneda.**

<span id="page-4-0"></span>Se realizan ajustes y adecuaciones en el XML de los documentos soportes para las facturas que se encuentren en otra moneda o multimoneda, esto debido a que al momento de realizar las emisiones de las facturas de compra el campo del XML de **"LineExtensionAmount"** estaba presentando los valores en pesos, lo cual generaba rechazos por parte del operador tecnológico.

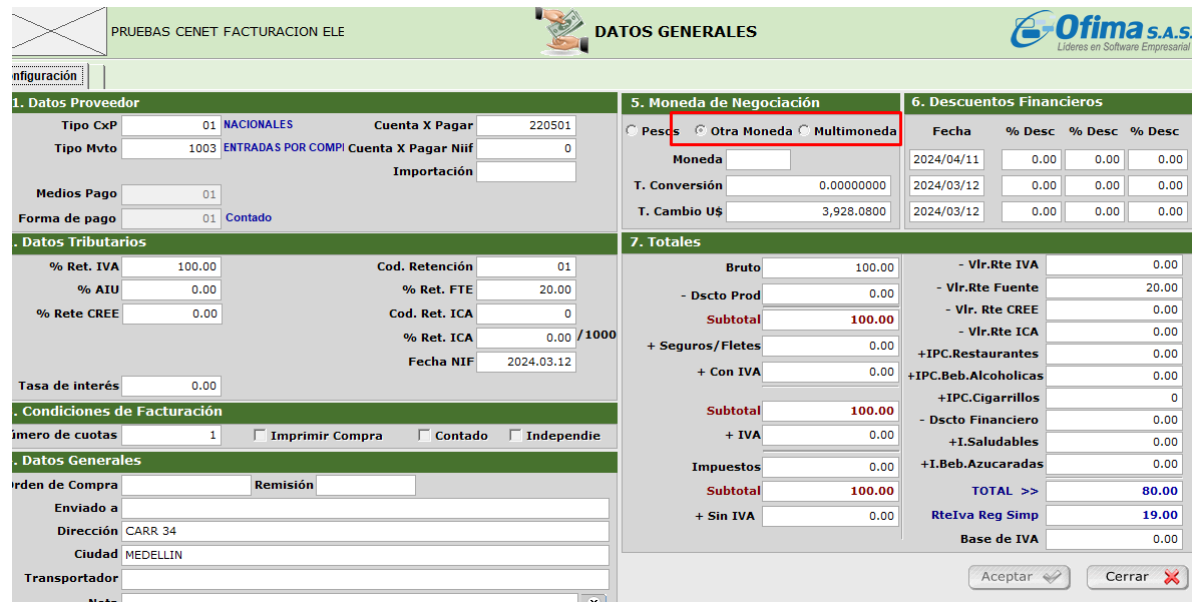

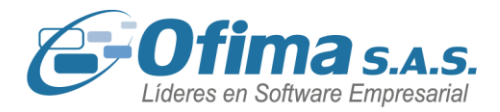

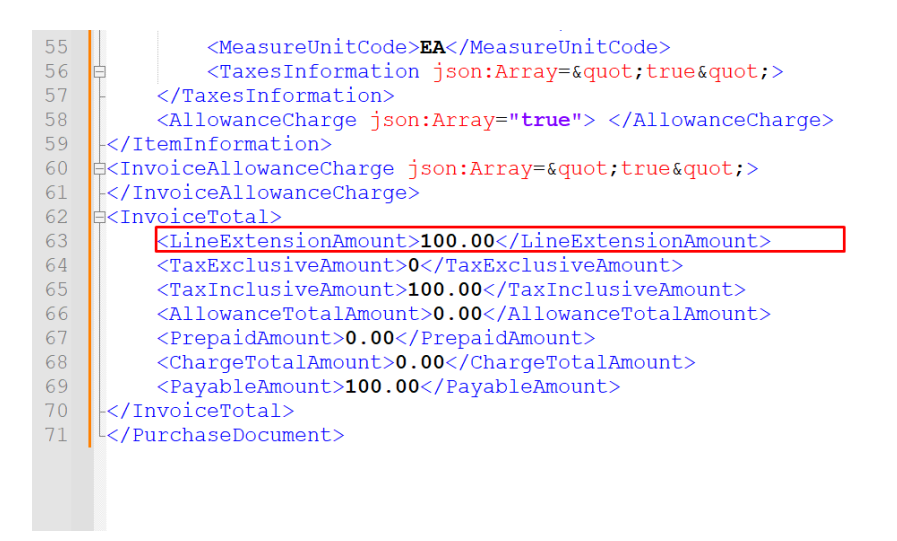

**2.3 Modificación de los documentos de caja menor integrados.**

<span id="page-5-0"></span>Hemos realizado corrección al proceso de integración a contabilidad en línea para los documentos pertenecientes a la caja menor, estos ajustes se realizan para la opción de modificaciones del documento de caja menor. El sistema al momento de realizar cambios o modificaciones al documento de caja menor, estos no se estaban reflejando en el movimiento de contabilidad lo cual generaba diferencias en la información.

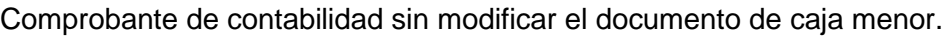

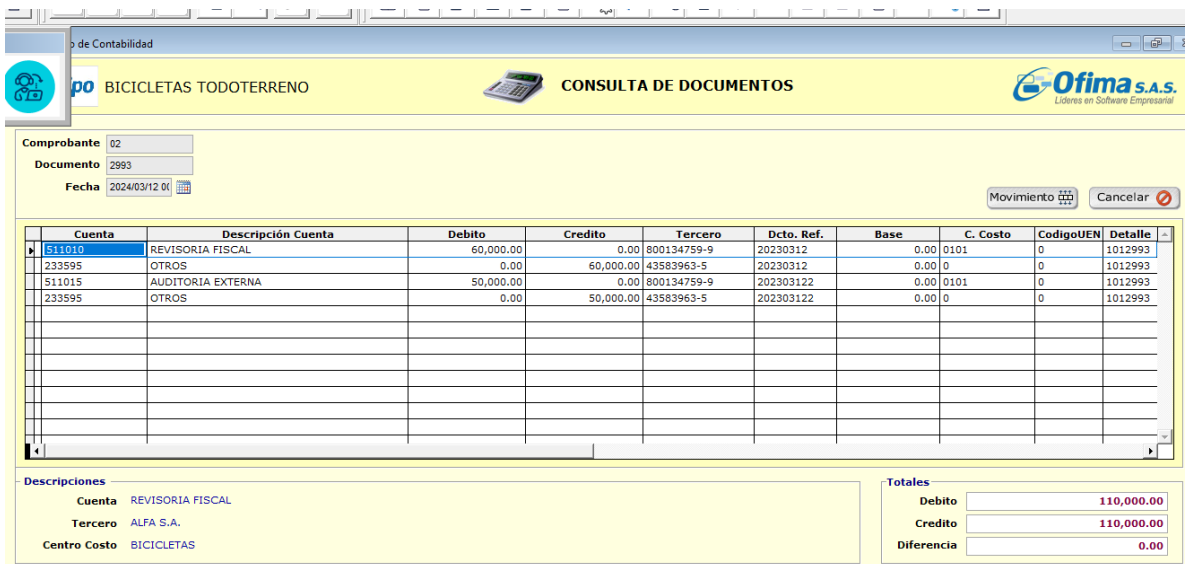

Comprobante de contabilidad posterior a la modificación del documento de caja menor.

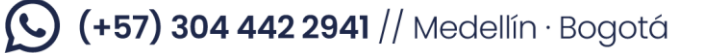

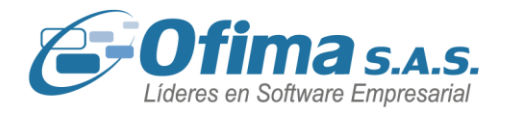

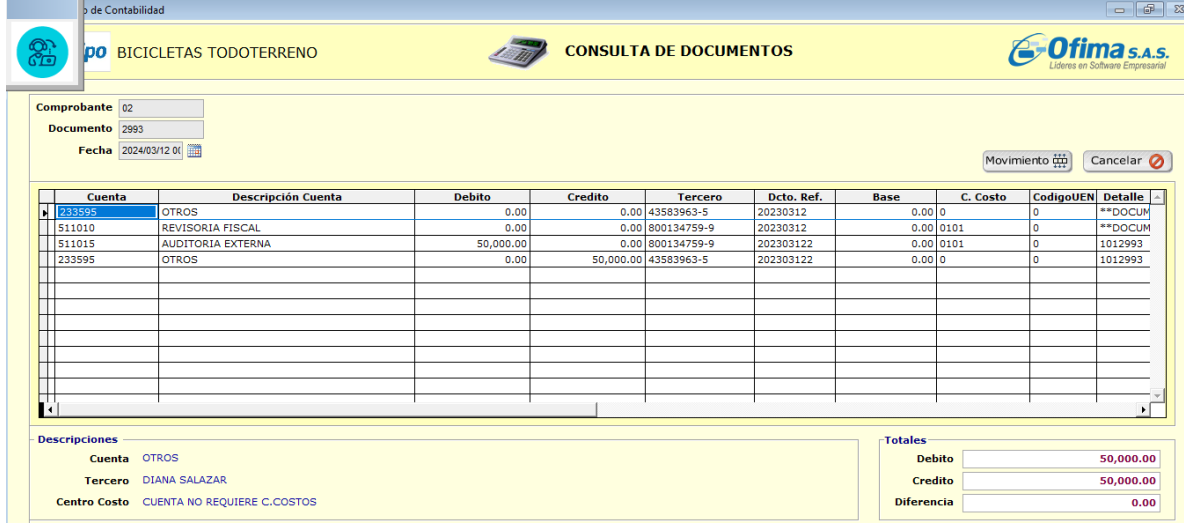

### **2.4 Impuesto saludable como mayor valor del costo.**

<span id="page-6-0"></span>Hemos realizado mejoras al módulo de inventarios, en relación a los productos que hagan parte de los impuestos saludables, los cuales desde el catálogo de productos del módulo de inventarios se pueden parametrizar como valor mayor del impuesto, esto debido a que en algunos casos se requiere realizar la contabilización del impuesto saludable como mayor valor del producto.

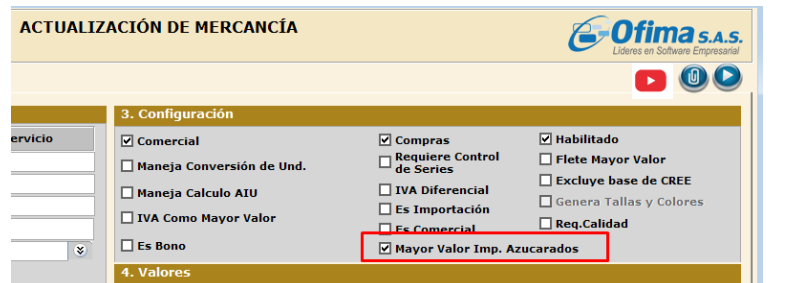

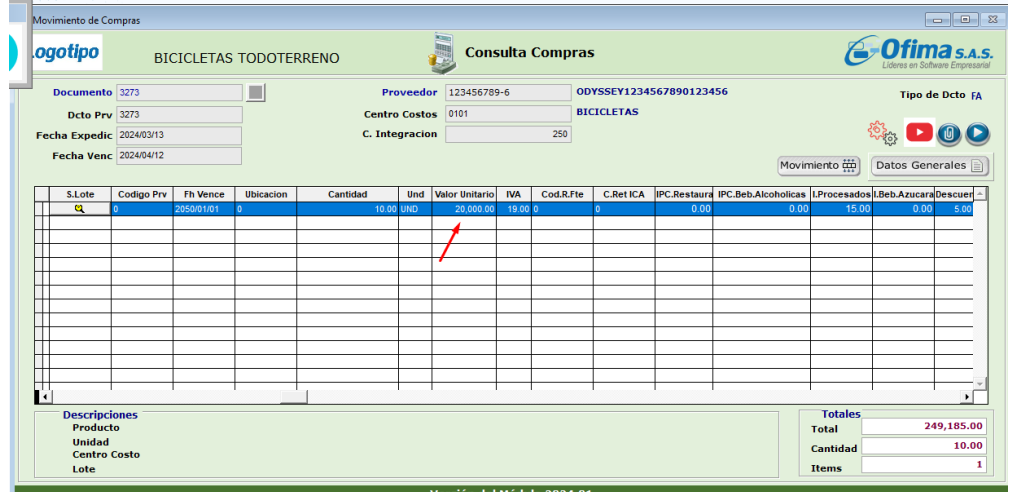

# (C) (+57) 304 442 2941 // Medellín · Bogotá

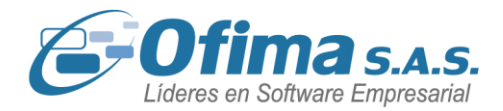

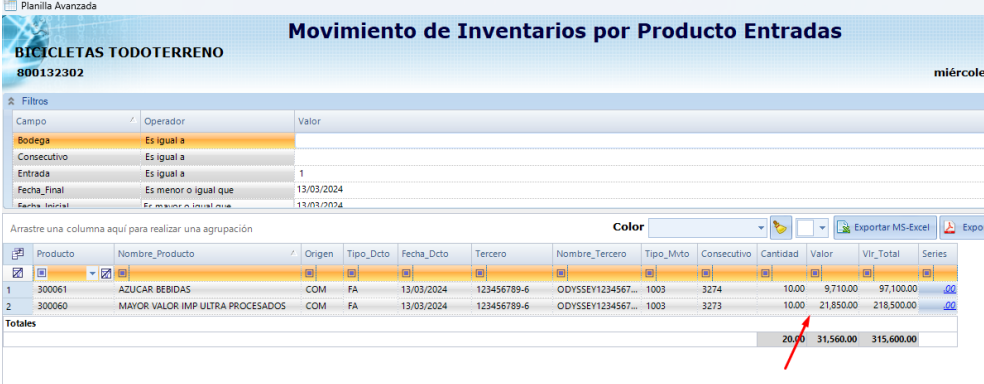

### **2.5 Botón rápido - informe producto.**

<span id="page-7-0"></span>Se han llevado a cabo correcciones en el módulo de compras, especialmente en los botones rápidos utilizados para descargar informes. Estas modificaciones se realizaron debido a que al intentar generar un informe por producto utilizando los accesos directos, el sistema arrojaba un error. Con estas correcciones, se garantiza el correcto funcionamiento de esta funcionalidad.

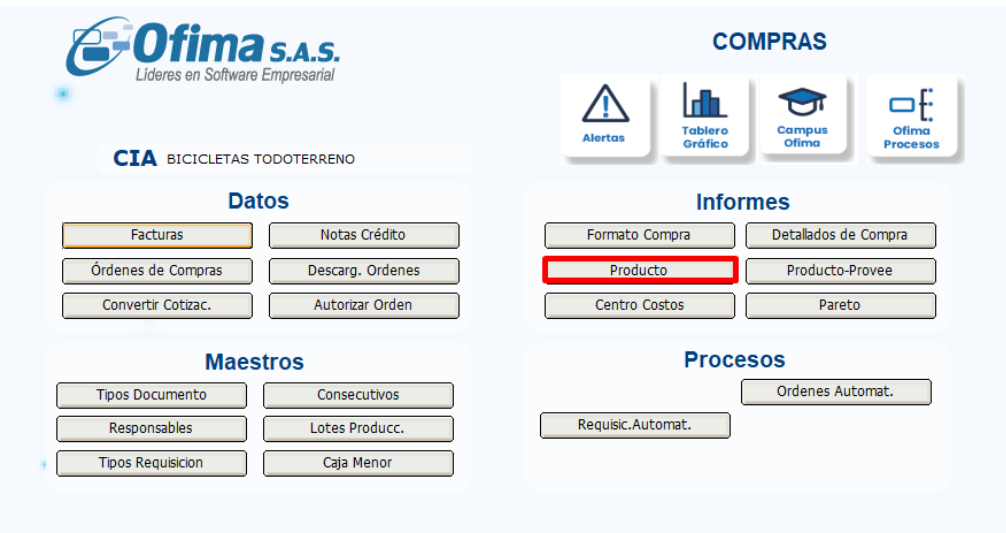

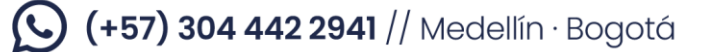

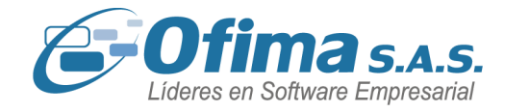

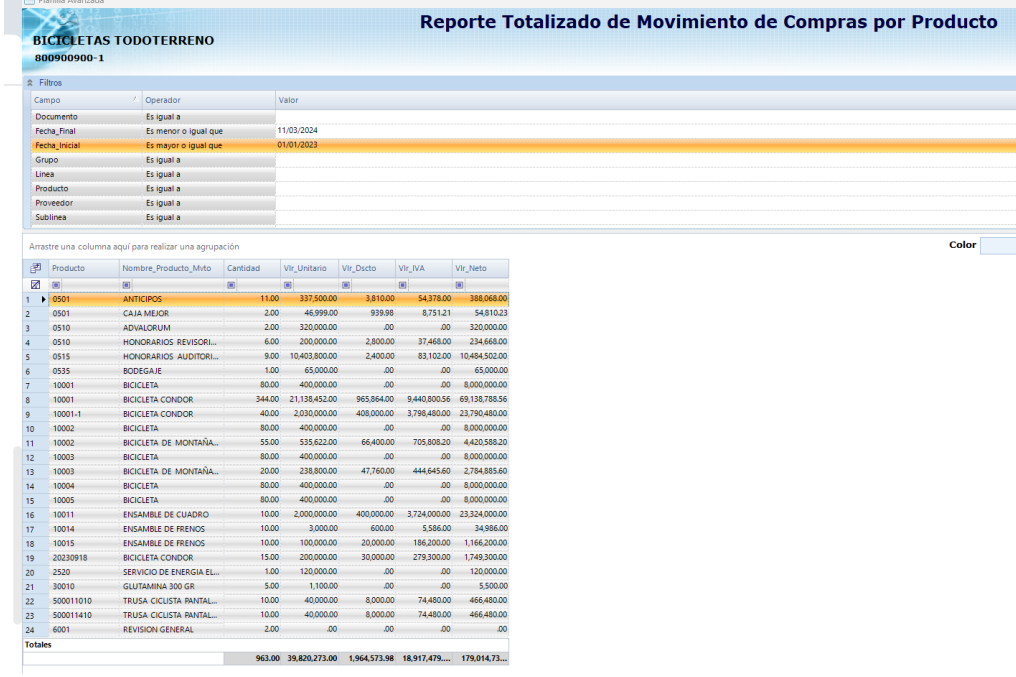

### **2.6 Integración de caja menor con diferentes documentos.**

<span id="page-8-0"></span>Se realizan refuerzos en los procesos de integración a contabilidad de caja menor específicamente, en las validaciones de los códigos de **IVA**, dado que al realizar ingresos de productos con diferentes códigos de tarifas de **IVA** o en las modificaciones de estos mismo, generaba internamente que estos campos se grabaran vacíos lo que desencadenaba que la información no se integrara completamente. Este punto se reforzo permitiendo que en el ingreso y modificaciones los campos de tarifas de **IVA** se llenen con el código correcto permitiendo la correcta integración de los documentos pertenecientes a la caja menor sea por la opción de integración en línea o por integración en batch.

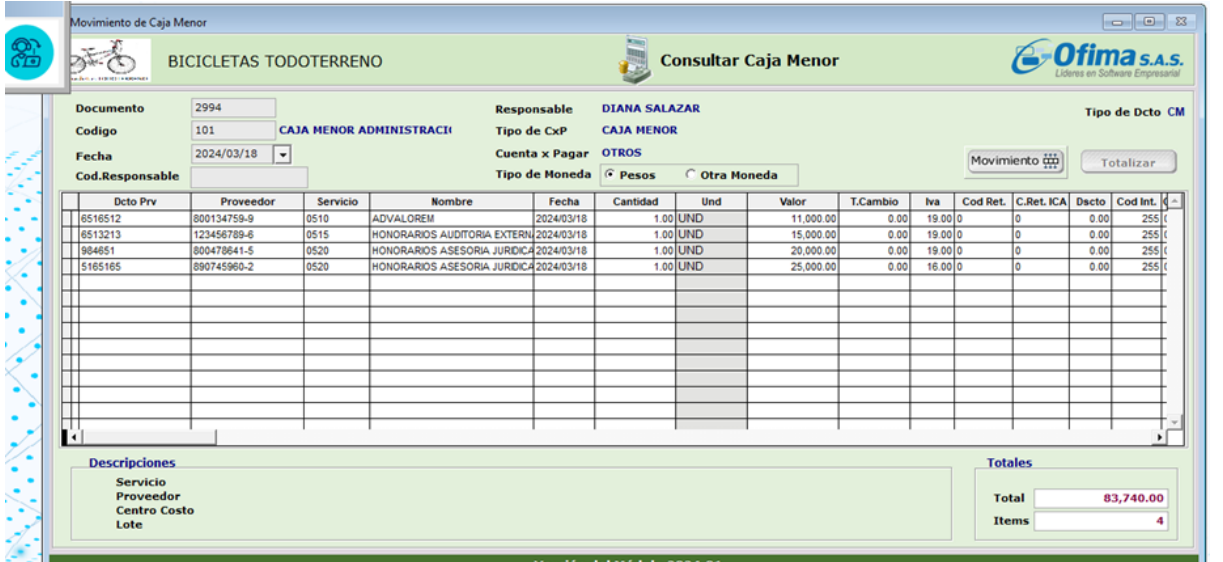

ofima.com

# $\bigodot$  (+57) 304 442 2941 // Medellín · Bogotá

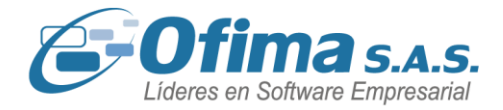

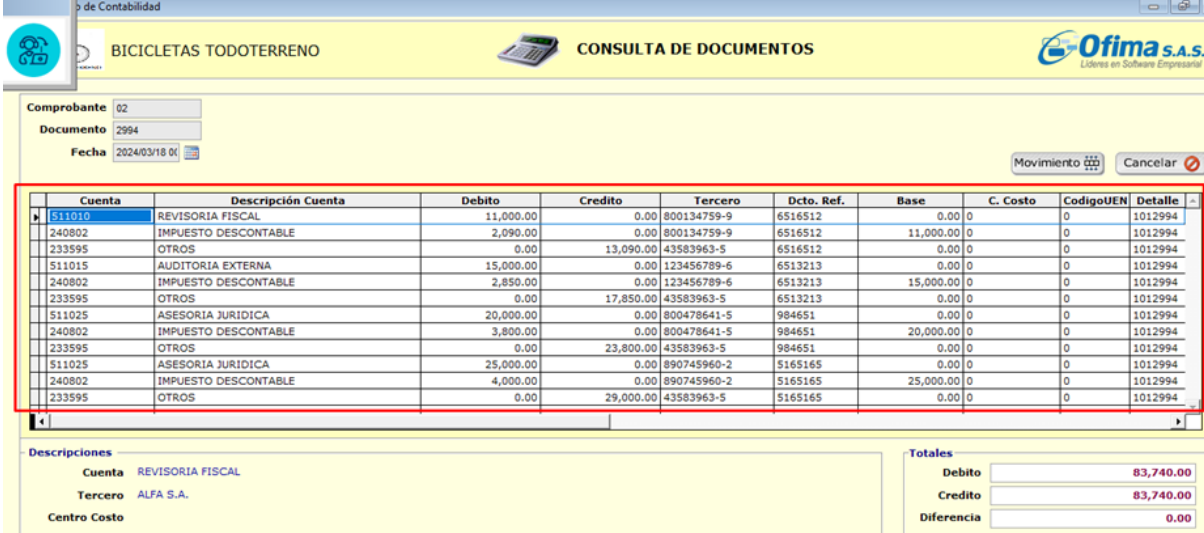

### **3 Módulo facturas.**

### **3.1 Ingreso de notas crédito.**

<span id="page-9-1"></span><span id="page-9-0"></span>Se realizan correcciones al proceso de facturación al cliente desde el módulo de talleres, ya que se detectó que, al realizar este manejo, el sistema no estaba teniendo en cuenta el campo de unidad base de medida, dejando el campo vacío, esto tenía como consecuencia en las notas crédito relacionadas con las teclas **Ctrl + K**, presentando las cantidades en cero. Estos ajustes garantizan el proceso de facturación a clientes desde el módulo de talleres ajustando que todos los campos necesarios para facturas sean correctamente diligenciados.

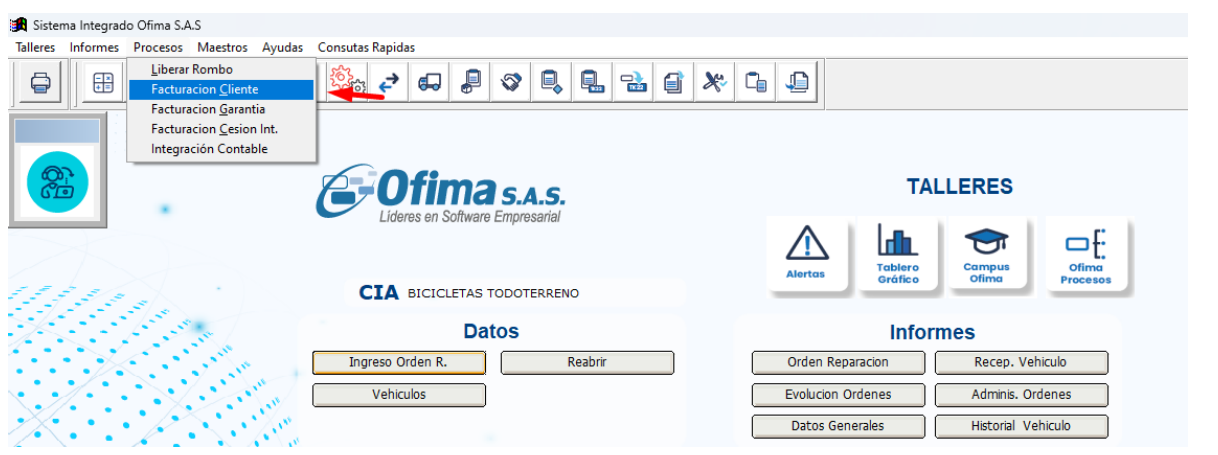

Actualizaciór

# (C) (+57) 304 442 2941 // Medellín · Bogotá

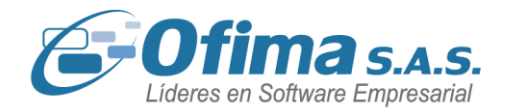

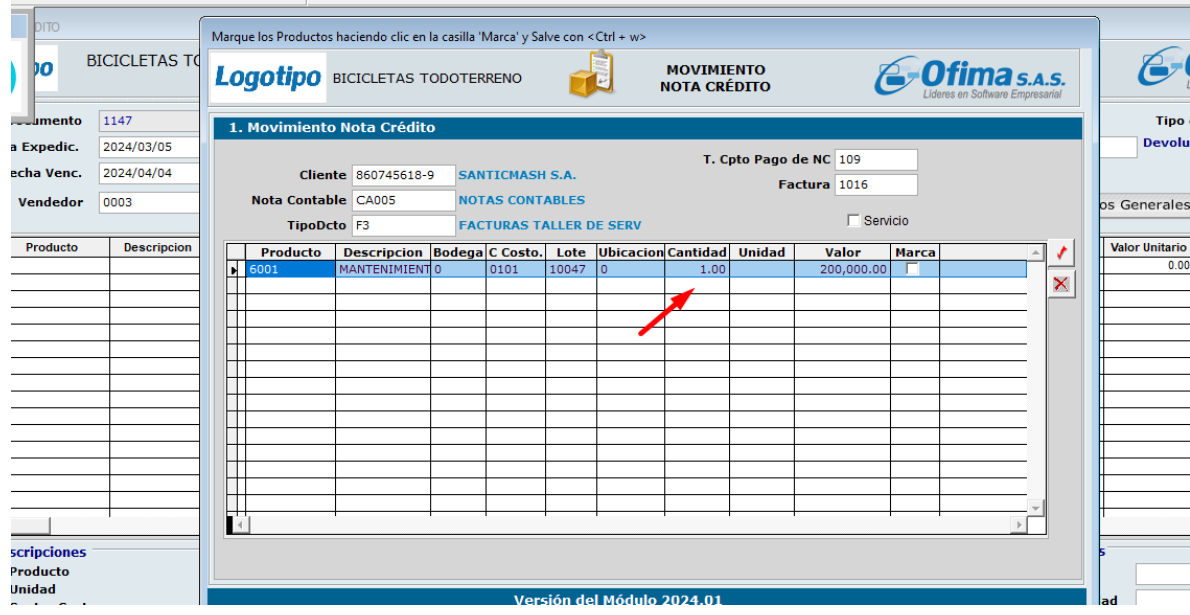

### **3.2 Campo de totales en facturas con impuestos bebidas alcohólicas.**

<span id="page-10-0"></span>Se realizan correcciones a los valores presentados en la pantalla del movimiento de facturas cuando se ingresan productos y cálculos de los impuestos a las bebidas alcohólicas, esto debido a que el sistema al momento de guardar y consultar las facturas nuevamente para el campo del total no tenía en cuenta el cálculo del impuesto a las bebidas alcohólicas, con estos ajustes se garantizas los correctos cálculos en pantalla para los diferentes impuestos.

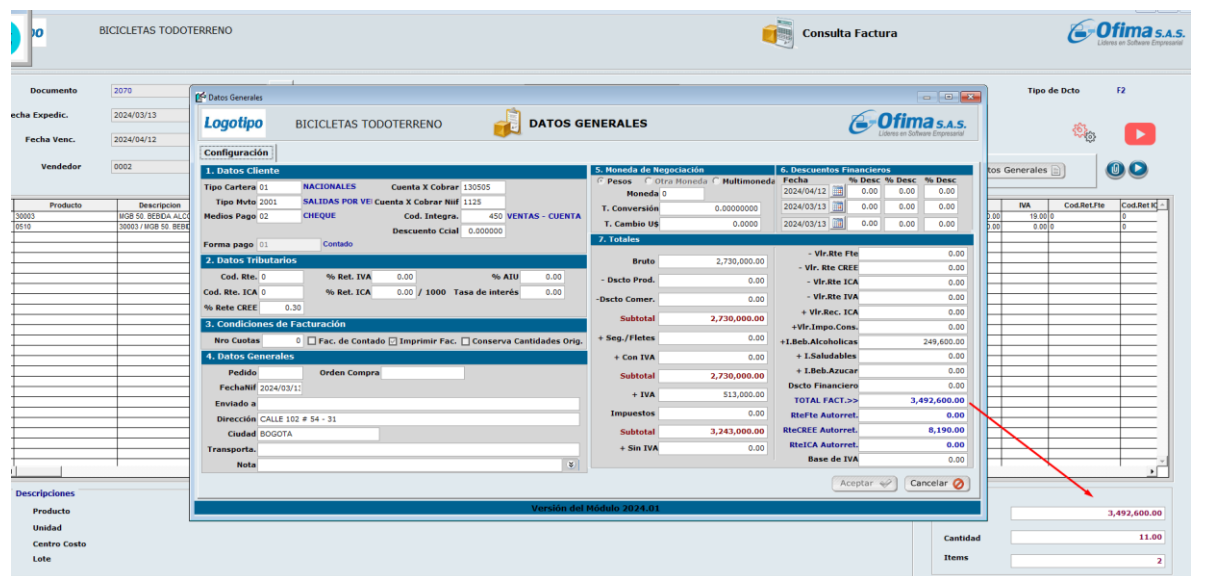

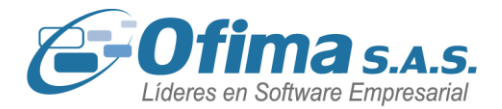

### **3.3 Corrección de los Informes por rentabilidad.**

<span id="page-11-0"></span>Se realizan correcciones a los informes de rentabilidad del módulo de facturas, los cuales estaban presentando mensajes de error al ejecutar el informe por la opción de Excel ocasionando el cierre forzado de la aplicación, las correcciones realizadas garantizan la correcta ejecución de los respectivos informes en los archivos de Excel.

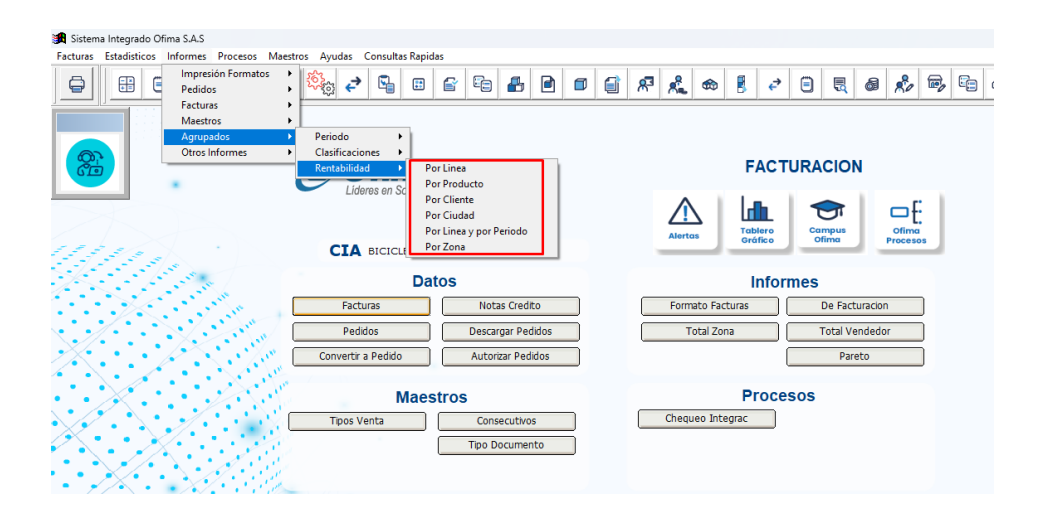

### **3.4 Campos de impuestos saludables en notas débito.**

<span id="page-11-1"></span>Dados los recientes cambios en la implementación de los impuestos saludables como lo son los impuestos a los productos ultra procesados y las bebidas azucaras, para el módulo de facturas, los documentos pertenecientes a las notas débito, se realizaron mejores donde se incluyen los de los impuestos saludables.

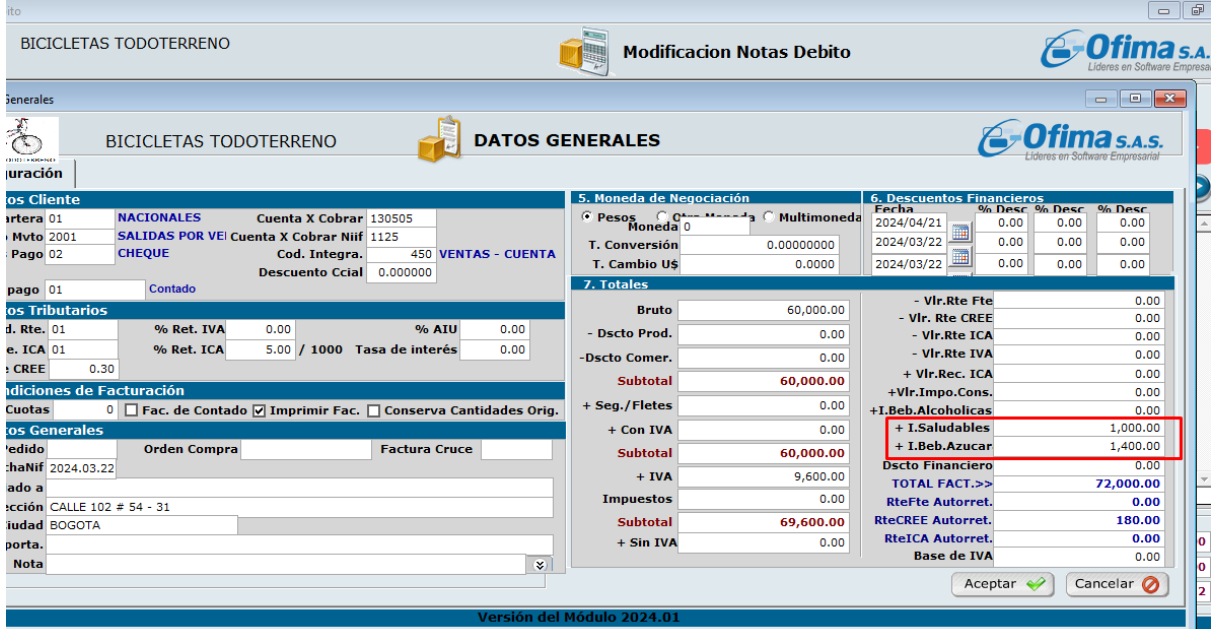

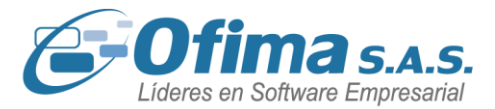

### **4 Modulo Inventarios**

### <span id="page-12-0"></span>**4.1 Modificación de documentos de solicitudes contra traslados.**

<span id="page-12-1"></span>Se han implementado ajustes y mejoras en el módulo de inventario, centrándose especialmente en la modificación y anulación de documentos. Estas mejoras surgieron como respuesta a una problemática identificada en el sistema: al realizar una solicitud de inventario y posteriormente efectuar otro documento que hacía referencia a esta solicitud, al modificar o anular dicho documento, el sistema no restituía las cantidades correctamente. Gracias a estas mejoras, se asegura una trazabilidad precisa de la información.

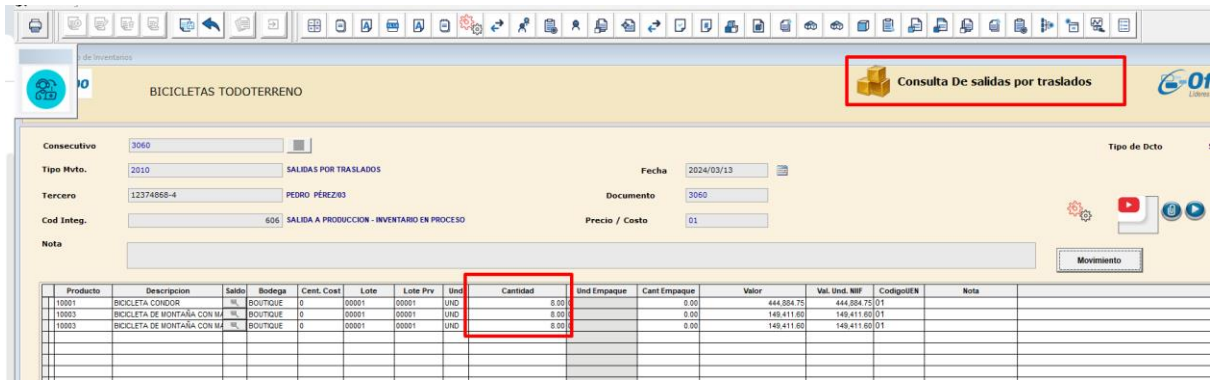

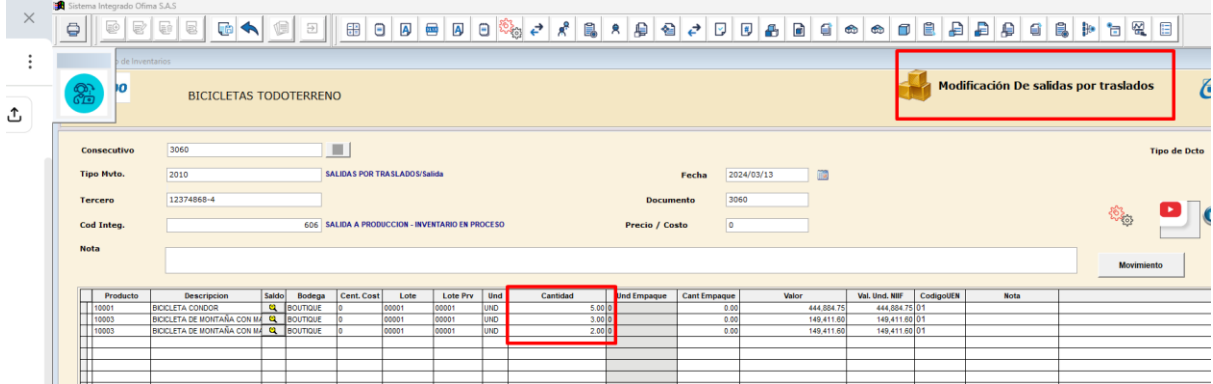

# (C) (+57) 304 442 2941 // Medellín · Bogotá

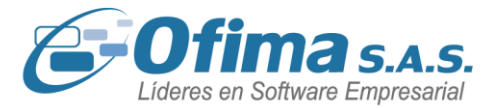

### **5 Módulo nómina**

### **5.1 Anexo 2276 – Ingresos y retenciones.**

<span id="page-13-1"></span><span id="page-13-0"></span>Se realizan adecuaciones y ajustes a la información de los campos del formato **2276**  perteneciente a los ingresos y retenciones de nómina, estos ajustes se realizaron específicamente en la casilla **"VILAP"** la cual debe contener el promedio del ingreso laboral de los últimos 6 meses, se valida que el valor calculado del promedio sea el correcto y que a su vez este sea el mismo valor calculado en la casilla **59** del formato **220**.

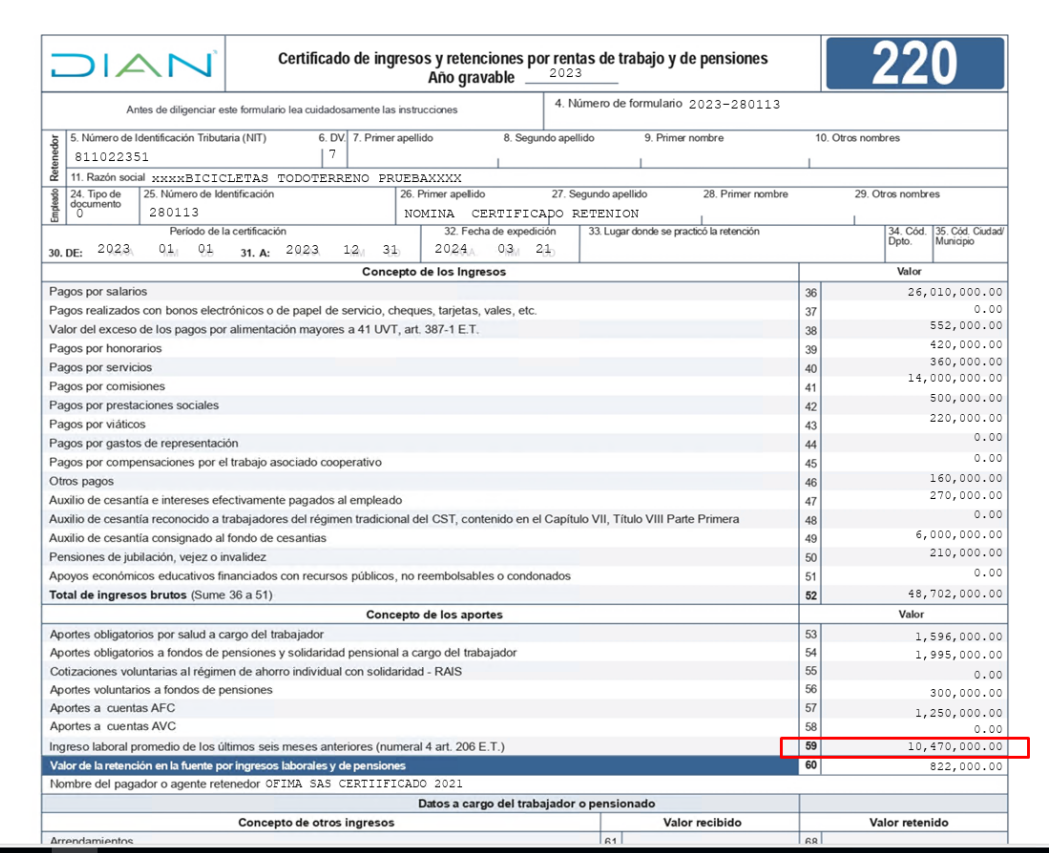

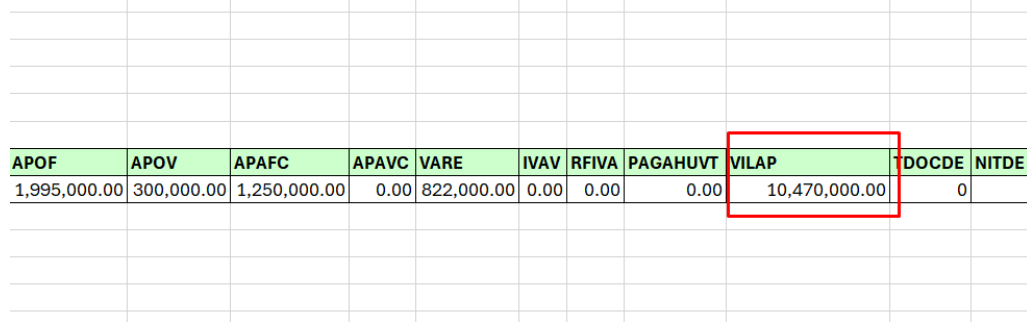

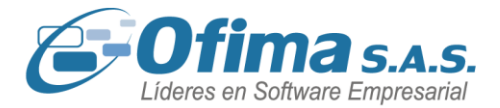

### <span id="page-14-0"></span>**5.2 Calculo del concepto de provisiones de prima en nómina electrónica (Cenet).**

Se incluyo al XML de nómina electrónica del proveedor tecnológico CENET, el cálculo de las provisiones sociales del concepto de "Prima de servicios" cuando se realizan las integraciones sociales de nómina, se incluye este concepto ya que para la nómina electrónica de Cenet no se tenía contemplado la presentación de este concepto, con estos ajustes el sistema garantiza la correcta presentación de los conceptos sociales que hacen parte de las provisiones.

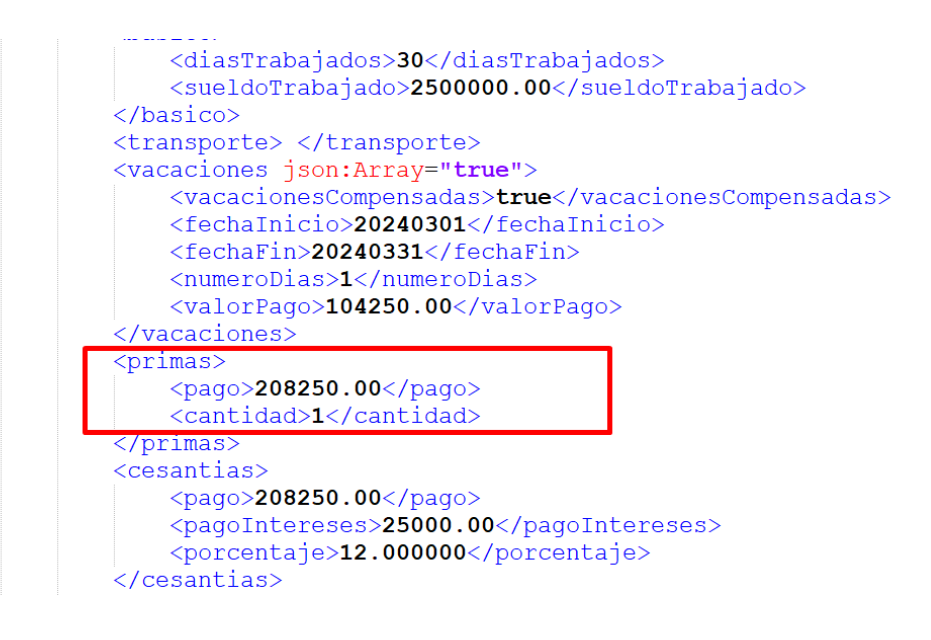

### **5.3 Proceso de consolidación de cesantías.**

<span id="page-14-1"></span>Se han efectuado ajustes en el módulo de nómina, específicamente en el proceso de consolidación de cesantías. Estos ajustes fueron necesarias debido a que el sistema no estaba transfiriendo de manera completa la información ingresada desde el maestro de empleados en el módulo de nómina al módulo de contabilidad. Con estos ajustes, se asegura una migración correcta de la información.

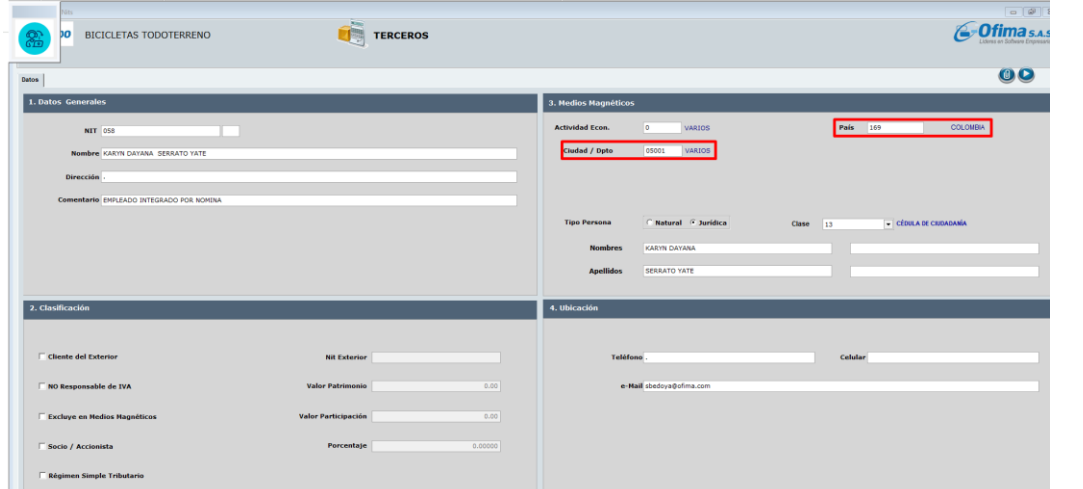

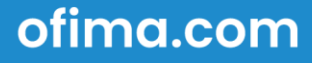

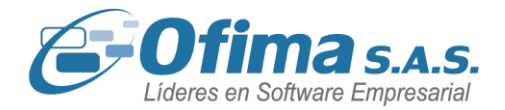

### **5.4 Liquidación definitiva de contrato por Excel**

<span id="page-15-0"></span>Se realizan mejoras al proceso de liquidación definitivas, específicamente en la opción de liquidación por formato de Excel, donde se parametrizo el formato del libro de Excel para la correcta presentación del logo de la compañía.

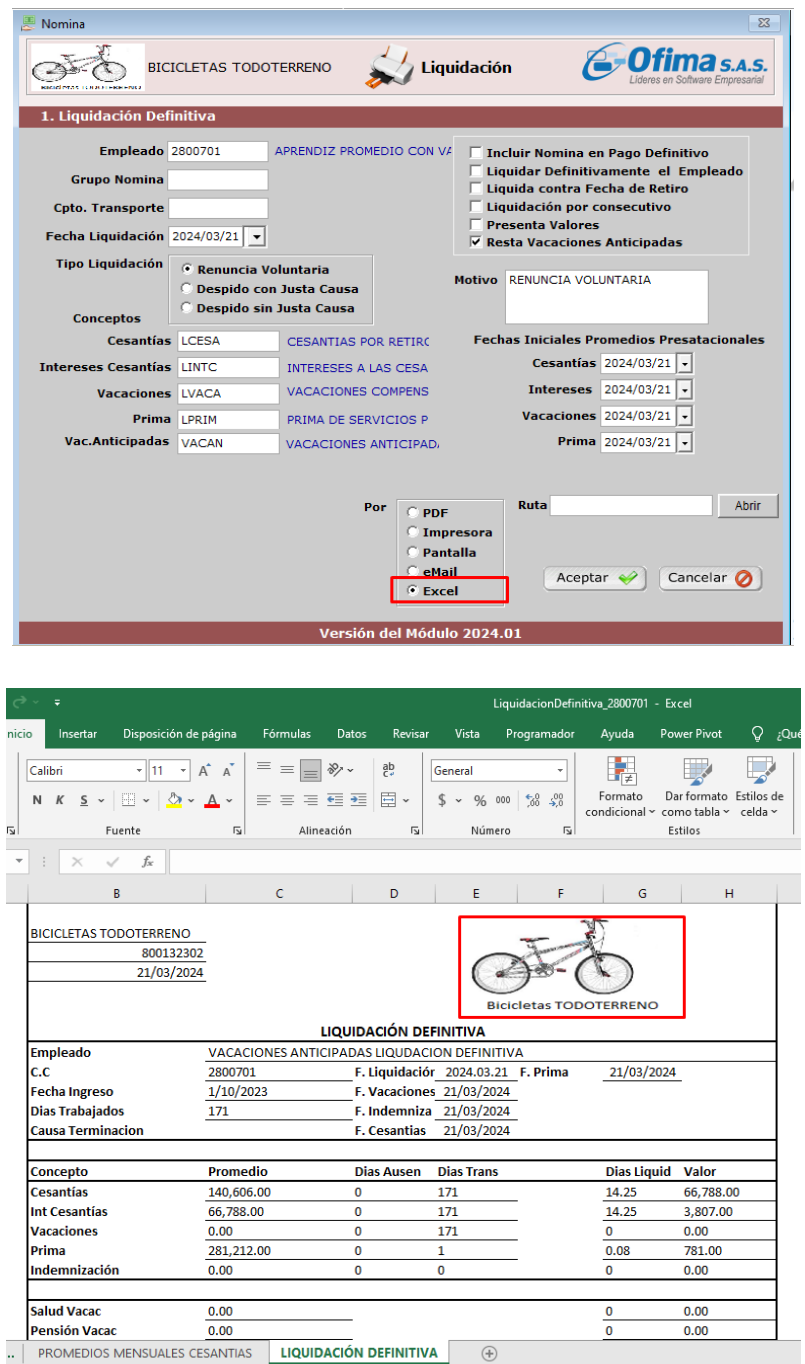

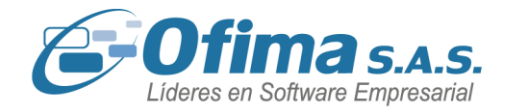

### *Importante tener en cuenta lo siguiente:*

1- Para la configuración de la variable **COMUN. RUTA DEL LOGO DE LA EMPRESA** esta debe contener la ruta entre comillas ("") donde se encontrará el logo de la empresa.

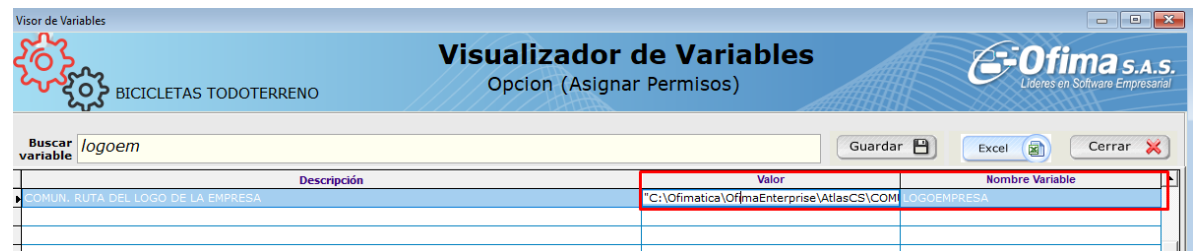

2- El tipo de archivo del logo de la empresa deberá ser con el tipo de archivo **.BMP**

### <span id="page-16-0"></span>**5.5 Creación de los empleados como proveedores desde la integración de nómina a CXP.**

Se realiza corrección al proceso que se encarga de la creación del empleado como proveedor en el maestro de proveedores, estas correcciones se realizaron ya que al momento de realizar una modificación o cambio en el maestro de proveedores posterior a una integración de nómina a **CXP**, este presentaba un mensaje de alerta que no permitía realizar modificaciones, esto debido a que los campos de fechas estaban ingresando con formato de hora lo que generaba esta incidencia. Ahora el sistema realiza el ingreso de los campos de fechas con el formato correcto.

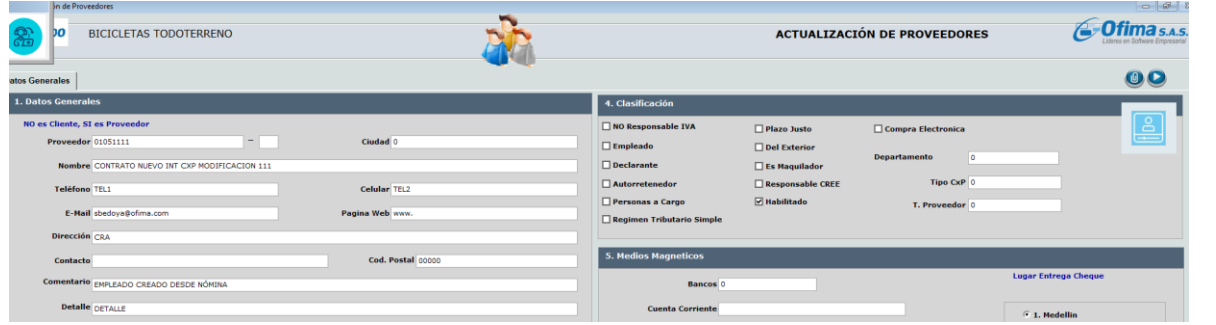

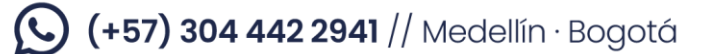

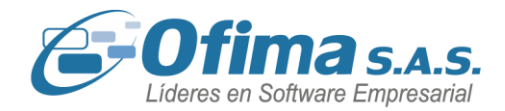

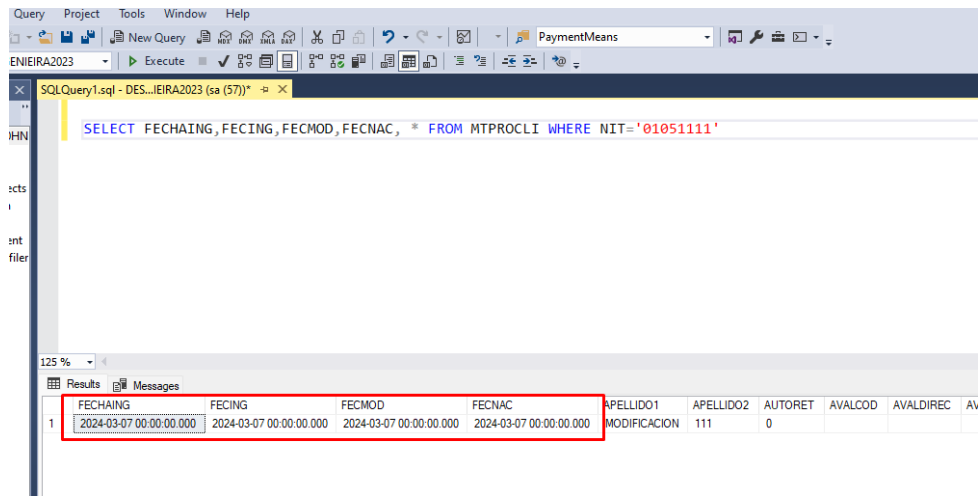

### **5.6 Valor hora en creación de empleados.**

<span id="page-17-0"></span>Hemos realizado ajustes en los redondeos del campo de valor hora en la matrícula del empleado, esto debido que al momento de realizar el ingreso de un nuevo empleado el valor hora estaba presentando un valor inferior al real del salario, la diferencia radicaba en los decimales, porque se ajuste ese campo.

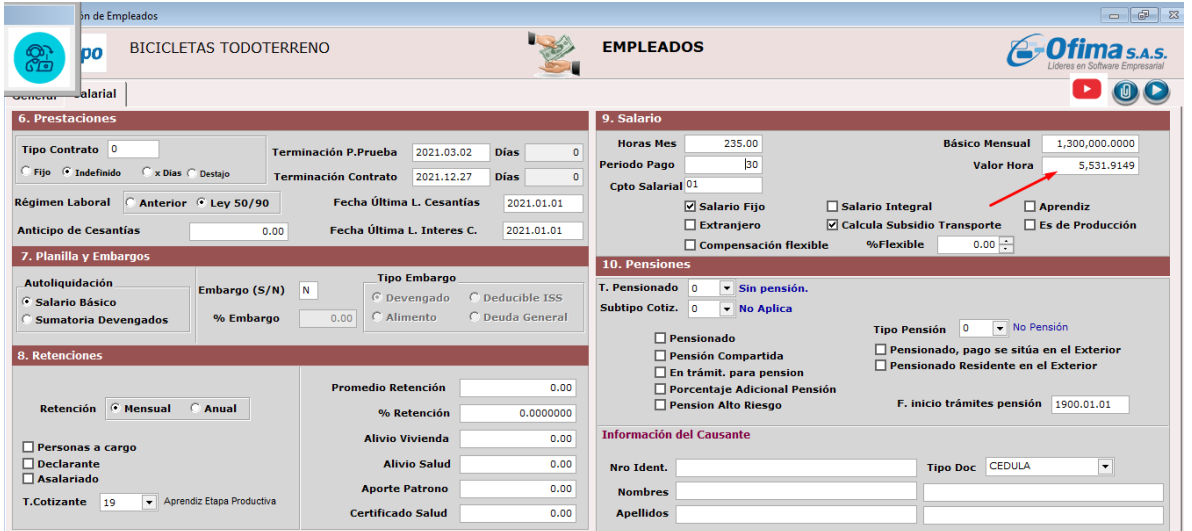

ofima.com

# (C) (+57) 304 442 2941 // Medellín · Bogotá

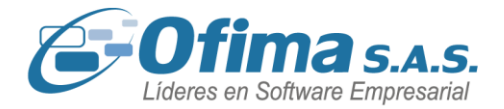

### **5.7 Planilla ingreso movimiento automático masivo.**

<span id="page-18-0"></span>Se realiza la creación de campos informativos de nombre y estado del empleado en la planilla de cargue de movimientos de conceptos automáticos del módulo de nómina, estos permiten presentar el nombre completo del empelado y el estado de activo o inactivo del empleado.

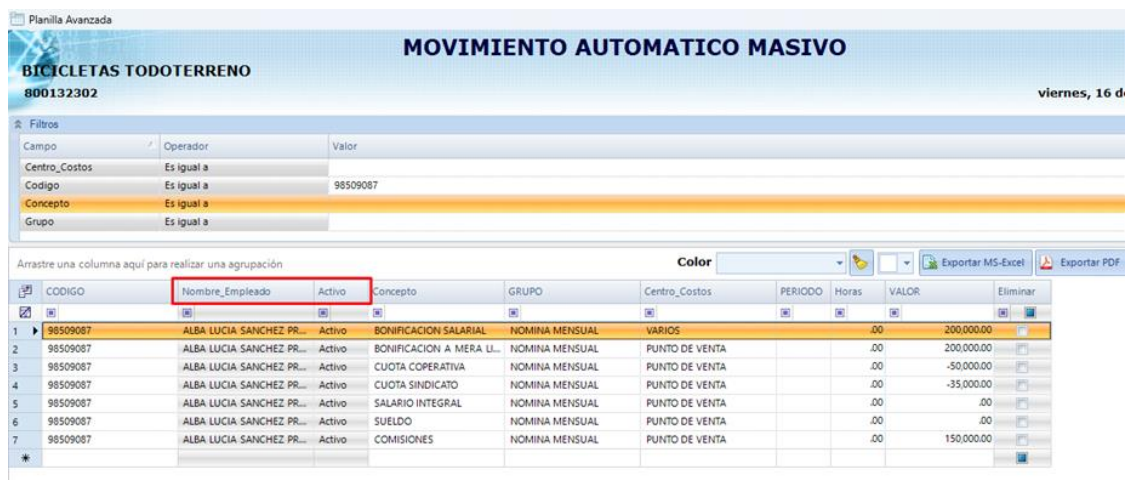

### **5.8 Servicio de nómina en la integración de nomina a CXP.**

<span id="page-18-1"></span>Para el proceso de integración de nómina a cuentas por pagar se realiza la creación de una nueva variable de configuración **(COMPRAS.INTEGRACION NOMINA.SERVICIO INTEGRACION CXP.)** la cual nos permite ingresar al documento de la nota contable de CXP el código del servicio parametrizado para los documentos integrados de nómina, este ajuste se realiza ya que para el proceso estaba tomando el código del servicio de la caja menor, ahora el sistema tiene la capacidad de manejar el código correcto para cada proceso.

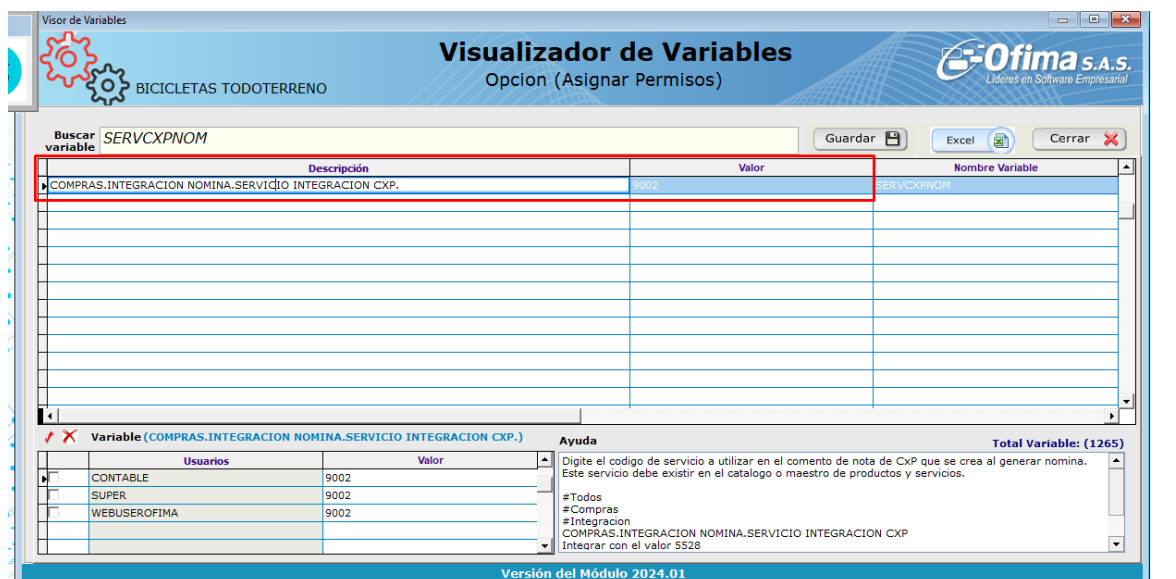

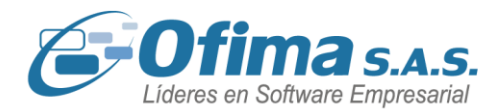

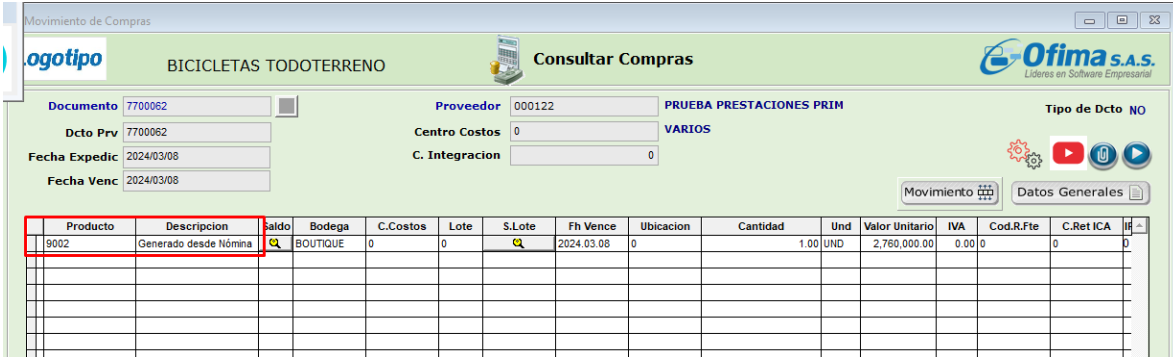

### **5.9 Integración de nómina a CXP – Aprendices.**

<span id="page-19-0"></span>Se realizaron mejoras al proceso de integración de nómina **(Aprendices)** a cuentas por pagar para los procesos en donde se emiten los documentos de nómina de los aprendices como documentos soportes de compra electrónica, para este proceso se realizaron los siguientes ajustes:

1. Se implementa en la captura de integración cuentas por pagar el campo de "Integrar solo aprendices", esta opción permite presentar los códigos que estén marcados desde el maestro de empleados como aprendices, sin embargo, se recomienda manejar un solo grupo para los contratos de aprendizaje.

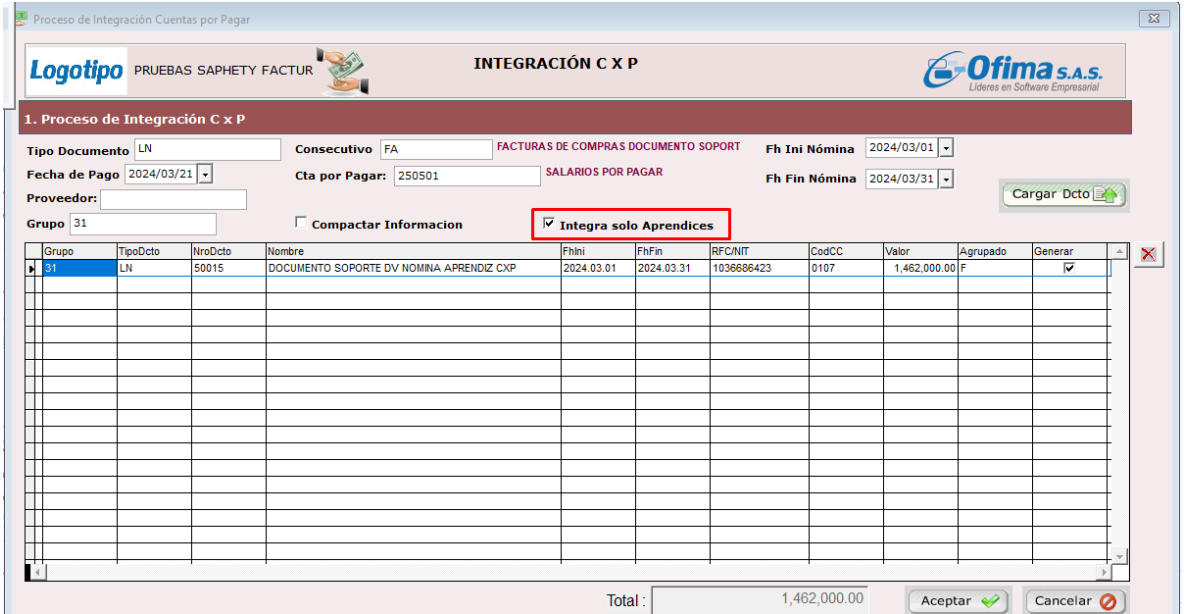

- 2. Se ajusta el proceso de creación del código del proveedor desde la integración de nómina a cuentas por pagar en donde los campos necesarios para una correcta emisión de los documentos soportes se ingresan de acuerdo con la información que este configurada en la matricula del empleado, los campos que ingresa la información automáticamente son:
	- Compra electrónica.
	- Código postal, se ingresa por defecto con el código **"000000"**

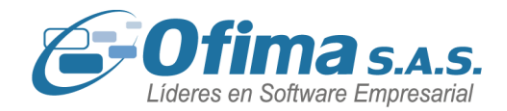

- Ciudad.
- Ciudad y departamento, el código ingresa en este campo depende del parametrizado en la matricula del empelado.
- Tipo de identificación.
- Régimen fiscal.
- **Clase**

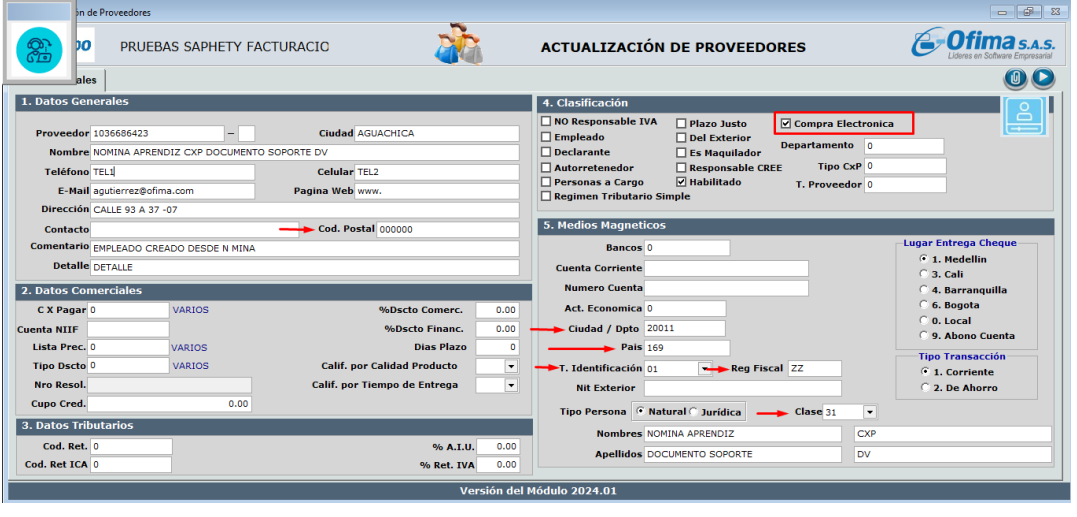

3. Para el proceso de integración de nómina a **CXP** de los documentos de los aprendices, los códigos de los aprendices se crearán en el maestro de responsabilidades fiscales con el código **R-99-PN** (Maestros / Suministros / Responsabilidades Fiscales), código el cual es necesario para una correcta emisión de los documentos.

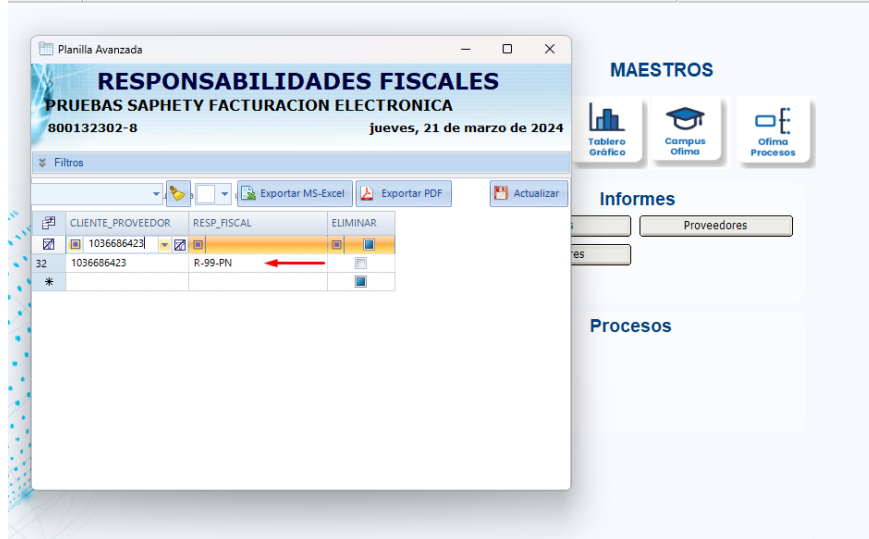

4. Se crea una nueva variable **COMPRAS.FORMA DE PAGO APRENDIZ** para el proceso de integración de nómina a **CXP**, esta indica la forma de pago con la cual se desea ingresar en el documento, **01** para contado y **02** para crédito.

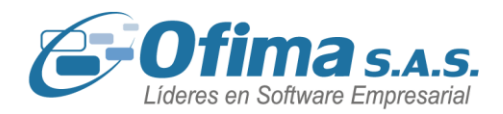

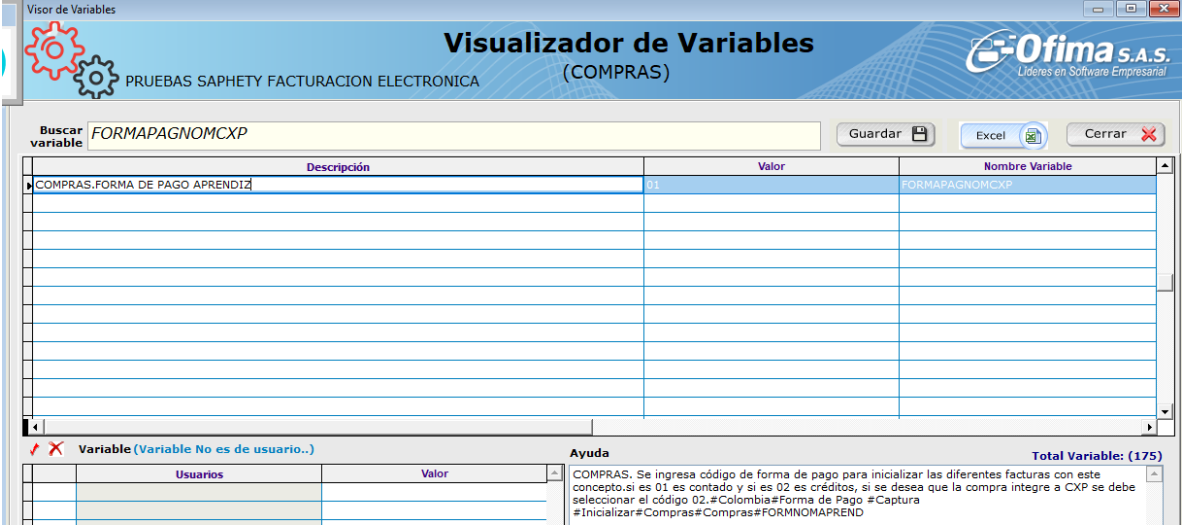

5. Se crea nuevo campo **"Digito\_CE"** en la planilla de datos tributarios de los proveedores, este campo calcula el digito de verificación del número de documento del aprendiz. Código necesario para la correcta emisión de los documentos soportes.

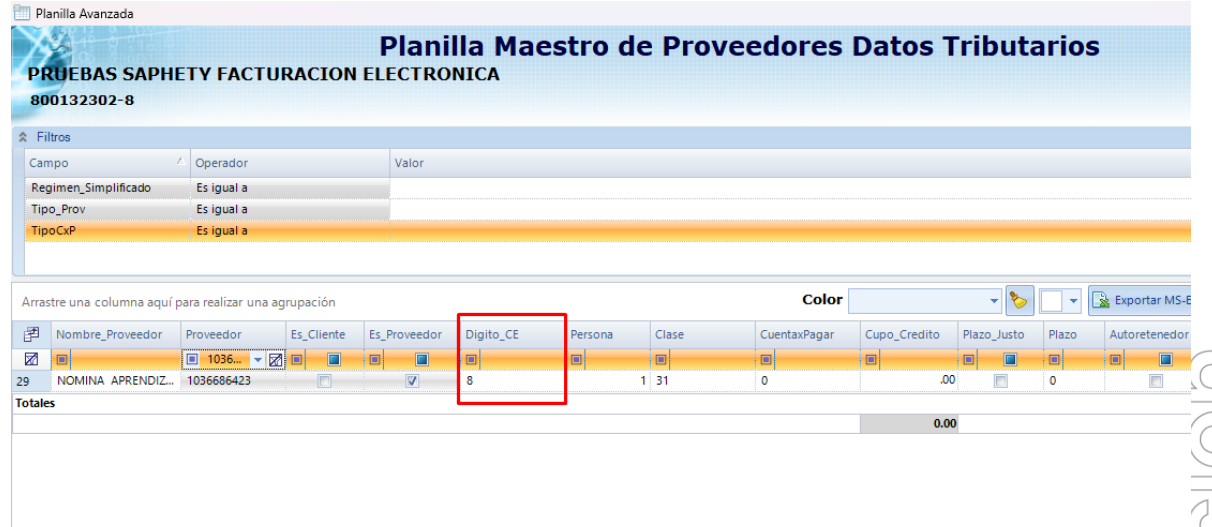

Este campo también garantiza que, al momento de llevar la información a contabilidad, esta no se vea duplicada en su información.

ofima.com

 $\bigodot$  (+57) 304 442 2941 // Medellín · Bogotá

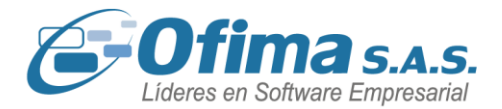

### <span id="page-22-0"></span>**5.10 Corrección campos de tipos de contrato en la matrícula de los empleados.**

Se realiza correcciones a los campos de los tipos de contrato, en donde se parametrizan para realizar los respectivos auto ajustes de la disposición del campo dependiendo del tamaño de la pantalla, estas correcciones se realizaron ya que para estos campos al cambiar el tamaño de la pantalla la disposición de los tipos de documentos se veía alterados.

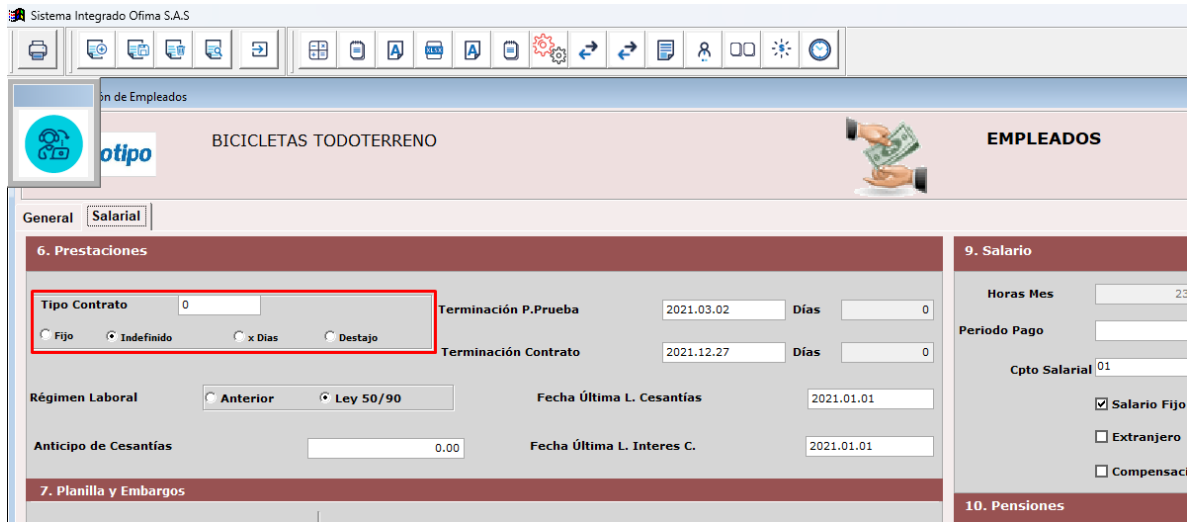

### **5.11 Informe de vacaciones consolidadas – ausentismos.**

<span id="page-22-1"></span>Se han implementado mejoras en el módulo de nómina, específicamente en la presentación del informe de proyección de vacaciones consolidadas. Ahora en este informe, se ha incorporado la opción de presentar de manera informativa un campo donde se puedan visualizar los días de ausentismo. Estas mejoras se han realizado con el objetivo de facilitar al usuario la visualización de los días de ausentismo con los que cuenta cada empleado.

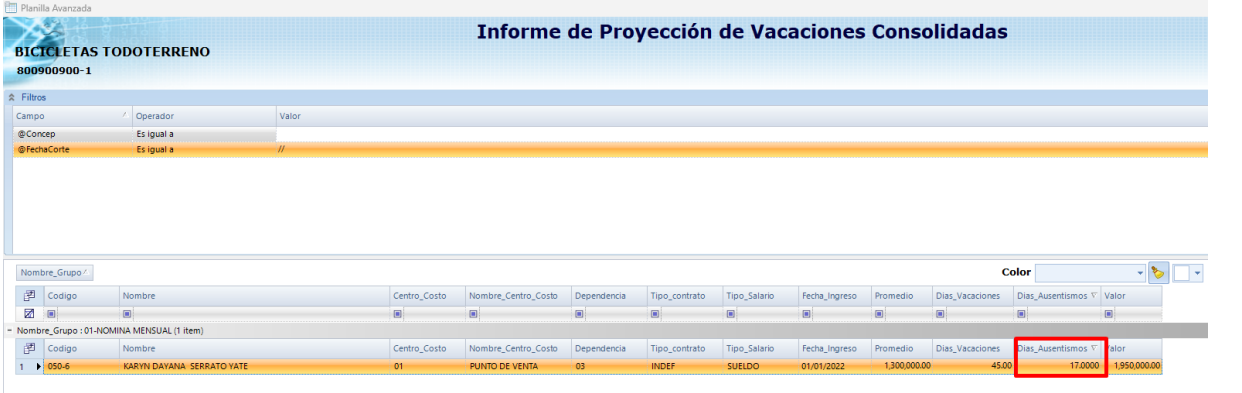

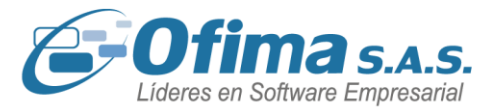

### **6 Módulo Punto de venta**

### **6.1 Proceso de cierre de caja.**

<span id="page-23-1"></span><span id="page-23-0"></span>Se han realizado correcciones en el módulo de punto de venta, concretamente en el proceso de cierre de caja diario, estos ajustes se realizaron debido a inconsistencias que el sistema estaba presentando al momento de presentar el formato de la tirilla de cierre, algunos de los puntos que se organizaron son los siguientes:

- 1. Cuando se manejan más de un usuario y se realiza el cierre por cada usuario la tirilla estaba presentando el valor del **IVA** por toda la caja registradora y no por el valor del cierre del usuario con el consecutivo que ingresa por pantalla, se organiza la tirilla donde esta presenta el valor del **IVA** por el usuario que realiza el cierre con su respectivo consecutivo.
- 2. Cuando se realizaba el cierre por usuario, este mismo estaba cerrando la caja de los demás usuarios activos. Se refuerza las validaciones en donde el cierre se realiza específicamente para el usuario que está realizando este proceso sin afectar los demás usuarios.
- 3. Al realizar el cierre por todos los usuarios no estaba presentando en la tirilla de cierre los códigos de los medios de pago, se ajusta la tirilla donde esta presentara los valores de los medios de pago cuando se realice el proceso de cierre por todos los usuarios.
- 4. Cuando se contaban con diferentes códigos de **IVA** en las facturas y notas crédito, este presentaba mensajes de error, forzando el cierre de la aplicación.

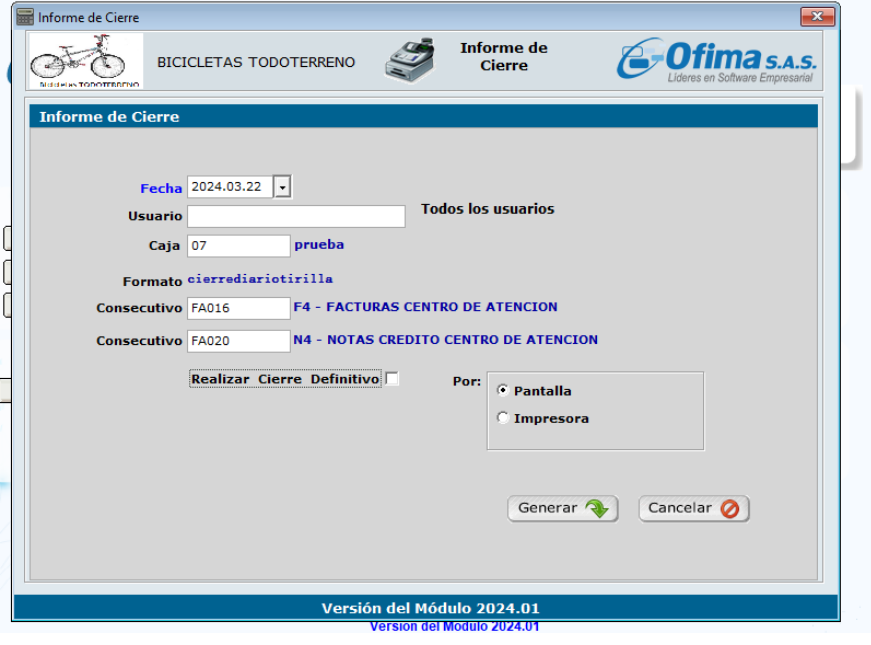

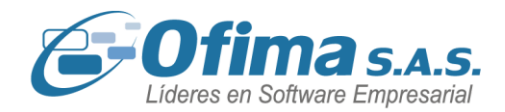

### Maquina 11

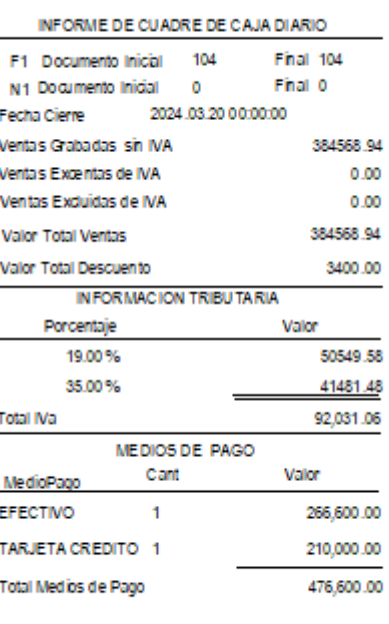

FIRMA

### **7 Modulo técnico.**

### **7.1 Ajustes visor de variables de configuración.**

<span id="page-24-1"></span><span id="page-24-0"></span>Se realizan ajustes al visor de configuración de variables, donde se refuerzan los permisos por cada variable asegurando que solo se permitan configurar las variables que estén catalogadas como modificables, adicional a esto se refuerzan los permisos para la opción, si el usuario no tiene permisos de menú para la opción del visor de variables, este solo puede visualizar las variables a modo de consulta sin la capacidad de realizar modificaciones.

## (C) (+57) 304 442 2941 // Medellín · Bogotá

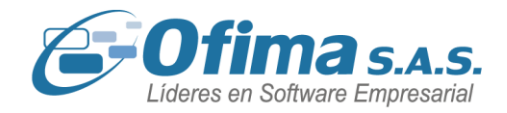

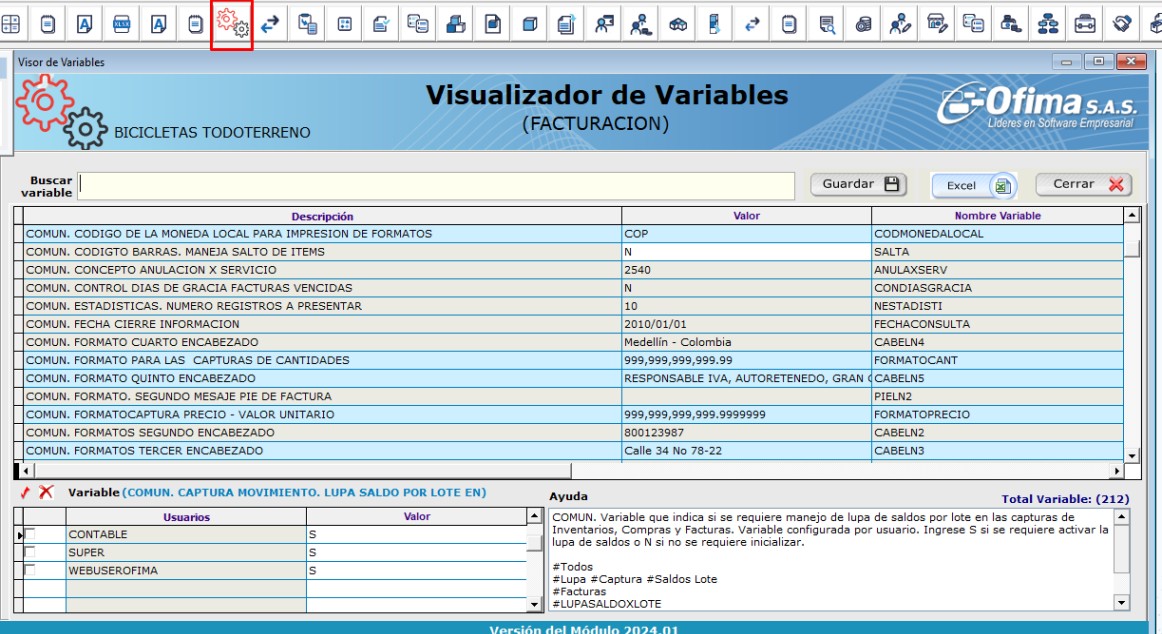

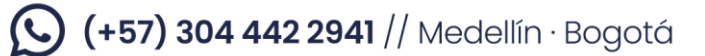